## **VPC Endpoint**

## **User Guide**

 Issue
 01

 Date
 2025-01-14

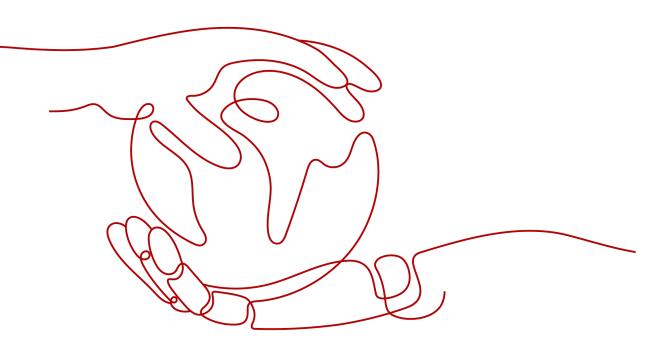

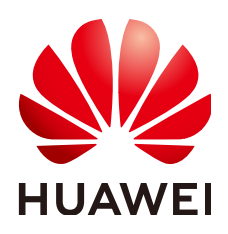

#### Copyright © Huawei Cloud Computing Technologies Co., Ltd. 2025. All rights reserved.

No part of this document may be reproduced or transmitted in any form or by any means without prior written consent of Huawei Cloud Computing Technologies Co., Ltd.

#### **Trademarks and Permissions**

NUAWEI and other Huawei trademarks are the property of Huawei Technologies Co., Ltd. All other trademarks and trade names mentioned in this document are the property of their respective holders.

#### Notice

The purchased products, services and features are stipulated by the contract made between Huawei Cloud and the customer. All or part of the products, services and features described in this document may not be within the purchase scope or the usage scope. Unless otherwise specified in the contract, all statements, information, and recommendations in this document are provided "AS IS" without warranties, guarantees or representations of any kind, either express or implied.

The information in this document is subject to change without notice. Every effort has been made in the preparation of this document to ensure accuracy of the contents, but all statements, information, and recommendations in this document do not constitute a warranty of any kind, express or implied.

## Huawei Cloud Computing Technologies Co., Ltd.

Address: Huawei Cloud Data Center Jiaoxinggong Road Qianzhong Avenue Gui'an New District Gui Zhou 550029 People's Republic of China

Website: https://www.huaweicloud.com/intl/en-us/

## **Contents**

| 1 VPC Endpoint Services                                      | 1  |
|--------------------------------------------------------------|----|
| 1.1 VPC Endpoint Service Overview                            | 1  |
| 1.2 Creating a VPC Endpoint Service                          | 3  |
| 1.3 Viewing a VPC Endpoint Service                           | 8  |
| 1.4 Deleting a VPC Endpoint Service                          | 11 |
| 1.5 Managing Connections of a VPC Endpoint Service           | 11 |
| 1.6 Managing Whitelist Records of a VPC Endpoint Service     | 12 |
| 1.7 Managing Port Mappings of a VPC Endpoint Service         | 14 |
| 1.8 Managing Tags of a VPC Endpoint Service                  | 15 |
| 2 VPC Endpoints                                              | 18 |
| 2.1 VPC Endpoint Overview                                    | 18 |
| 2.2 Buying a VPC Endpoint                                    | 20 |
| 2.3 Querying and Accessing a VPC Endpoint                    | 28 |
| 2.4 Deleting a VPC Endpoint                                  | 32 |
| 2.5 Managing the Policy of a VPC Endpoint                    | 33 |
| 2.6 Configuring Access Control for an Interface VPC Endpoint | 35 |
| 2.7 Configuring a Route Table for a Gateway VPC Endpoint     | 36 |
| 2.8 Managing Tags of a VPC Endpoint                          | 38 |
| 3 Accessing OBS                                              | 40 |
| 4 Using Cloud Eye to Monitor VPC Endpoints                   | 43 |
| 4.1 Monitoring VPC Endpoints                                 | 43 |
| 4.2 Supported Metrics                                        | 43 |
| 4.3 Setting an Alarm Rule                                    | 47 |
| 4.4 Viewing Metrics                                          | 48 |
| 5 Using CTS to Audit VPC Endpoints                           | 50 |
| 5.1 Key Operations Recorded by CTS                           | 50 |
| 5.2 Viewing Traces                                           | 51 |
| 6 Permissions Management                                     | 53 |
| 6.1 Creating a User and Granting VPC Endpoint Permissions    |    |
| 7 Quotas                                                     | 55 |

## VPC Endpoint Services

## **1.1 VPC Endpoint Service Overview**

A VPC endpoint service is a cloud service or a private service that can be accessed through a VPC endpoint.

There are two types of VPC endpoint services: gateway and interface.

- Gateway VPC endpoint services are created only for cloud services.
- Interface VPC endpoint services can be created for both cloud services and your private services. Cloud services are configured as VPC endpoint services by the O&M personnel by default. However, you need to create VPC endpoint services for your private services.

#### **NOTE**

Supported cloud services vary in different regions. For details, see the services that can be configured on the management console.

You can configure OBS as a gateway VPC endpoint service on the VPC Endpoint console only in the LA-Mexico City1, LA-Sao Paulo1, and LA-Santiago regions.

To access OBS as gateway VPC endpoint services in other regions, you need to search for it by name. To obtain its name, you can **submit a service ticket** or contact the OBS O&M engineers.

This section describes how to configure a VPC endpoint service (interface type) from your private service and how to manage it.

| Operation                             | Description                                                                   | Constraint                                                                                                    |
|---------------------------------------|-------------------------------------------------------------------------------|----------------------------------------------------------------------------------------------------|
| Creating a VPC<br>Endpoint<br>Service | Describes how to configure<br>a private service as a VPC<br>endpoint service. | <ul> <li>VPC endpoint services are region-level resources. Select a region and project when you create such a service.</li> <li>Each tenant can create a maximum of 20 VPC endpoint services.</li> <li>The following private services can be configured into VPC endpoint services:         <ul> <li>Elastic load balancer: Backend resources of this type suit services that receive high access traffic and demand high reliability and disaster recovery (DR) performance.</li> <li>ECS: Backend resources of this type serve as servers.</li> <li>BMS: Backend resources of this type serve as servers. You can choose BMS when you choose IPv4 for Network Type.</li> </ul> </li> <li>One VPC endpoint service corresponds to only one backend resource.</li> </ul> |
| Viewing a VPC<br>Endpoint<br>Service  | Describes how to query details about a VPC endpoint service.                  | None                                                                                                    |
| Deleting a VPC<br>Endpoint<br>Service | Describes how to delete a<br>VPC endpoint service.                            | <ul> <li>Deleted VPC endpoint<br/>services cannot be<br/>recovered. Exercise caution<br/>when performing this<br/>operation.</li> <li>Only VPC endpoint services<br/>configured from users'<br/>private services can be<br/>deleted.</li> <li>VPC endpoint services in the<br/>Accepted or Creating state<br/>cannot be deleted.</li> </ul>                                                                                                    |

 Table 1-1
 Management of VPC endpoint services

| Operation                                                        | Description                                                                                                    | Constraint                                                                                                    |
|------------------------------------------------------------------|----------------------------------------------------------------------------------------------------|----------------------------------------------------------------------------------------------------|
| Managing<br>Connections of<br>a VPC<br>Endpoint<br>Service       | Describes how to set<br>connection approval of a<br>VPC endpoint service to<br>determine whether to allow<br>a VPC endpoint to connect<br>to the VPC endpoint service.         | You can specify whether to<br>allow a VPC endpoint to<br>connect to a VPC endpoint<br>service only when connection<br>approval is enabled during VPC<br>endpoint service creation.                                                   |
| Managing<br>Whitelist<br>Records of a<br>VPC Endpoint<br>Service | Describes how to manage<br>whitelist records of a VPC<br>endpoint service to control<br>across-account access<br>between a VPC endpoint<br>and a VPC endpoint service.         | <ul> <li>The VPC endpoint and the VPC endpoint service must be deployed in the same region.</li> <li>Before you configure the whitelist for a VPC endpoint service, obtain the account ID of the associated VPC endpoint.</li> </ul> |
| Managing Port<br>Mappings of a<br>VPC Endpoint<br>Service        | Describes how to view the<br>port mapping between a<br>VPC endpoint and a VPC<br>endpoint service, including<br>the supported protocol,<br>service port, and terminal<br>port. | <ul> <li>A port mapping needs to be<br/>configured when you create<br/>a VPC endpoint service.</li> <li>After a VPC endpoint service<br/>is created, you can view its<br/>port mappings but cannot<br/>modify them.</li> </ul>       |
| Managing Tags<br>of a VPC<br>Endpoint<br>Service                 | Describes how to query,<br>add, edit, and delete tags of<br>a VPC endpoint service.                                                                                            | You can add up to 10 tags to each VPC endpoint service.                                                                                                    |

## **1.2 Creating a VPC Endpoint Service**

#### Scenarios

There are two types of VPC endpoint services: gateway and interface.

- Gateway VPC endpoint services are created only for cloud services.
- Interface VPC endpoint services can be created for both cloud services and your private services. Cloud services are configured as VPC endpoint services by the O&M personnel by default. However, you need to create VPC endpoint services for your private services.

This section describes how to configure a private service into an interface VPC endpoint service.

#### Constraints

• VPC endpoint services are region-level resources. Select a region and project when you create such a service.

- Each tenant can create a maximum of 20 VPC endpoint services. •
- The following private services can be configured into VPC endpoint services: •
  - Elastic load balancer: Backend resources of this type suit services that \_ receive high access traffic and demand high reliability and disaster recovery (DR) performance.
  - ECS: Backend resources of this type serve as servers.
  - BMS: Backend resources of this type serve as servers. You can choose \_ BMS when you choose IPv4 for Network Type.
- One VPC endpoint service corresponds to only one backend resource.

#### Prerequisites

There is a load balancer in the VPC where you are going to create the VPC endpoint service.

#### **Procedure**

- Go to the VPC endpoint service list page. 1.
- 2. Click Create VPC Endpoint Service. The Create VPC Endpoint Service page is displayed.

#### . . . . .

| Create VPC Endpoir      |                                                                                                    |
|-------------------------|----------------------------------------------------------------------------------------------------|
| ( ) oreate vi o Endpoir |                                                                                                    |
| * Region                | Segions are geographic areas looked from each other. Resources are region-specific and cannot be used across regions through internal network connections. For low network latency and quick resource access, select the nearest region. |
| Name                    | Enter a name.                                                                                                    |
| * Network Type          | Pv4 IPv6                                                                                                    |
| * VPC                   | V Q Vew VPCs                                                                                                    |
| * Service Type          | Interface                                                                                                    |
| Connection Approval     | 0                                                                                                    |
| * Port Mapping          | Protocol TCP v Service Port () Example: 8003 Terminal Port () Example: 80                                                                                                    |
|                         | Add Port Mapping You can add 49 more port mappings.                                                                                                    |
| * Backend Resource Type | Elastic load balancer ECS BMS                                                                                                    |
| * Load Balancer         | Select- V Q Vew load balancers                                                                                                    |
| Tag                     | It is recommended that you use TMS's predefined tag function to add the same tag to different cloud resources. View predefined tags: Q                                                                                                   |
|                         | Tag key Tag value                                                                                                    |

Configure parameters by referring to Table 1-2. 3.

You can add 20 more tags

Create Now

| Parameter              | Description                                                                                                    |
|------------------------|----------------------------------------------------------------------------------------------------|
| Region                 | Specifies the region where the VPC endpoint service is to be deployed.                                                                                                    |
|                        | Resources in different regions cannot communicate with<br>each other over an intranet. For lower latency and quicker<br>access, select the nearest region.                                                             |
| Name                   | This parameter is optional.<br>Specifies the name of the VPC endpoint service.                                                                                                    |
|                        | The name can contain a maximum of 16 characters,<br>including letters, digits, underscores (_), and hyphens (-).                                                                                                    |
|                        | <ul> <li>If you do not enter a name, the system generates a<br/>name in {region}.{service_id} format.</li> </ul>                                                                                                    |
|                        | <ul> <li>If you enter a name, the system generates a name in<br/>{region}.{Name}.{service_id} format.</li> </ul>                                                                                                    |
| Network                | Specifies the type of the VPC endpoint service.                                                                                                    |
| Туре                   | The value can be <b>IPv4</b> or <b>IPv6</b> .                                                                                                    |
|                        | • IPv4: Only IPv4 networks are supported.                                                                                                    |
|                        | • IPv6: Only IPv6 networks are supported.                                                                                                    |
| VPC                    | Specifies the VPC where the VPC endpoint service is to be deployed.                                                                                                    |
| Subnet                 | Specifies the subnet where the VPC endpoint service is to be deployed.                                                                                                    |
|                        | This parameter is mandatory when you select <b>IPv6</b> for <b>Network Type</b> .                                                                                                    |
| Service Type           | Specifies the type of the VPC endpoint service. The type can only be <b>Interface</b> .                                                                                                    |
| Connection<br>Approval | Specifies whether the connection between a VPC endpoint<br>and a VPC endpoint service requires approval from the<br>owner of the VPC endpoint service.                                                                 |
|                        | You can enable or disable <b>Connection Approval</b> .                                                                                                    |
|                        | When <b>Connection Approval</b> is enabled, any VPC endpoint<br>for connecting to the VPC endpoint service needs to be<br>approved. For details, see <b>Managing Connections of a VPC</b><br><b>Endpoint Service</b> . |

Table 1-2 Parameters for creating a VPC endpoint service

| Parameter           | Description                                                                                                    |  |  |  |  |
|---------------------|----------------------------------------------------------------------------------------------------|--|--|--|--|
| Port Mapping        | Specifies the protocol and ports used for communications<br>between the VPC endpoint service and a VPC endpoint. The<br>protocol is TCP or UDP.                                                                                                    |  |  |  |  |
|                     | • <b>Service Port</b> : provided by the backend resource bound to the VPC endpoint service.                                                                                                    |  |  |  |  |
|                     | • <b>Terminal Port</b> : provided by the VPC endpoint, allowing you to access the VPC endpoint service.                                                                                                    |  |  |  |  |
|                     | The service and terminal port numbers range from <b>1</b> to <b>65535</b> . A maximum of 50 port mappings can be added at a time.                                                                                                    |  |  |  |  |
|                     | <b>NOTE</b><br>Accessing a VPC endpoint service from a VPC endpoint is to access<br>the service port from the associated terminal port.                                                                                                    |  |  |  |  |
| Backend<br>Resource | Specifies the backend resource that provides services to be accessed.                                                                                                    |  |  |  |  |
| Туре                | The following backend resource types are supported:                                                                                                    |  |  |  |  |
|                     | • <b>Elastic load balancer</b> : Backend resources of this type suit services that receive high access traffic and demand high reliability and disaster recovery (DR) performance.                                                                                                   |  |  |  |  |
|                     | • ECS: Backend resources of this type serve as servers.                                                                                                    |  |  |  |  |
|                     | <ul> <li>BMS: Backend resources of this type serve as servers.<br/>You can choose BMS when you choose IPv4 for<br/>Network Type.</li> </ul>                                                                                                    |  |  |  |  |
|                     | In this example, select Elastic load balancer.                                                                                                    |  |  |  |  |
|                     | NOTE                                                                                                    |  |  |  |  |
|                     | <ul> <li>For the security group associated with the backend resource<br/>configured for the VPC endpoint service, add an inbound rule,<br/>with Source set to 198.19.128.0/17. For details, see Adding a<br/>Security Group Rule in the Virtual Private Cloud User Guide.</li> </ul> |  |  |  |  |
|                     | • If you configure a load balancer as the backend resource for the VPC endpoint service, and enable access control for the listener associated with the load balancer, ensure to allow traffic from 198.19.128.0/17.                                                                 |  |  |  |  |
| Load<br>Balancer    | When <b>Backend Resource Type</b> is set to <b>Elastic load</b><br><b>balancer</b> , select the load balancer that provides services<br>from the drop-down list.                                                                                                    |  |  |  |  |
|                     | NOTE<br>If an elastic load balancer is used as the backend resource, the<br>source IP address received by the VPC endpoint service is not the<br>real address of the client.                                                                                                    |  |  |  |  |
| ECS List            | This parameter is available when you select <b>ECS</b> for <b>Backend Resource Type</b> . Select an ECS from the ECS list.                                                                                                    |  |  |  |  |
| BMS List            | This parameter is available when you select <b>BMS</b> for <b>Backend Resource Type</b> . Select a BMS from the BMS list.                                                                                                    |  |  |  |  |
|                     | The BMS type will be discarded. The ELB type is recommended.                                                                                                    |  |  |  |  |

| Parameter   | Description                                                                                                    |  |  |  |  |  |
|-------------|----------------------------------------------------------------------------------------------------|--|--|--|--|--|
| Tag         | This parameter is optional.                                                                                                    |  |  |  |  |  |
|             | Specifies the VPC endpoint service tag, which consists of a key and a value. You can add up to 20 tags to each VPC endpoint service.                                                                                                    |  |  |  |  |  |
|             | Tag keys and values must meet requirements listed in Table 1-3.                                                                                                    |  |  |  |  |  |
|             | NOTE                                                                                                    |  |  |  |  |  |
|             | If a predefined tag has been created on TMS, you can directly select the corresponding tag key and value.                                                                                                    |  |  |  |  |  |
|             | For details about predefined tags, see <b>Predefined Tag Overview</b> .                                                                                                    |  |  |  |  |  |
|             | If you have configured tag policies for VPC Endpoint, add tags to<br>VPC endpoint services based on the tag policies. If you add a tag<br>that does not comply with the tag policies, VPC endpoint services<br>may fail to be created. Contact your administrator to learn more<br>about tag policies. |  |  |  |  |  |
| Description | Provides supplementary information about the VPC endpoint service.                                                                                                    |  |  |  |  |  |

#### Table 1-3 Tag requirements for VPC endpoint services

| Parameter | Requirement                                                                                                    |  |  |  |  |
|-----------|----------------------------------------------------------------------------------------------------|--|--|--|--|
| Tag key   | <ul><li>Cannot be left blank.</li><li>Must be unique for each resource.</li></ul>                                                                                       |  |  |  |  |
|           | <ul> <li>Can contain a maximum of 36 characters.</li> <li>Can contain only letters, digits, hyphens (-), and underscores (_).</li> </ul>                                |  |  |  |  |
| Tag value | <ul> <li>Cannot be left blank.</li> <li>Can contain a maximum of 43 characters.</li> <li>Can contain only letters, digits, hyphens (-), and underscores (_).</li> </ul> |  |  |  |  |

#### 4. Click Create Now.

5. Click **Back to VPC Endpoint Service List** to view the newly-created VPC endpoint service.

#### Figure 1-2 VPC endpoint service list

| Export ~                                |       |          |              |                |          |              |           |           |
|-----------------------------------------|-------|----------|--------------|----------------|----------|--------------|-----------|-----------|
| Q Select a property or enter a keyword. |       |          |              |                |          |              |           | 0         |
| □ Name/ID 🔶                             | VPC 🔤 | Networ 🔶 | Backen 🔶     | Status \ominus | Connec 🔶 | Created 🔶    | Descrip 🔶 | Operation |
|                                         |       | IPv4     | Elastic load | 🔗 Available    | Enabled  | Apr 29, 2024 |           | Delete    |
|                                         |       | IPv4     | ECS          | Available      | Enabled  | Apr 25, 2024 |           | Delete    |

## **1.3 Viewing a VPC Endpoint Service**

#### Scenarios

This section describes how to query details of a VPC endpoint service, including its name, ID, backend resource type, backend resource name, VPC, status, connection approval, service type, and creation time.

#### Procedure

- 1. Go to the VPC endpoint service list page.
- 2. Locate the VPC endpoint service by entering a filter in the search box in the upper right corner:
  - Search by name or ID.
    - i. Select Name or ID in the filter box.
    - ii. Enter a keyword in the search box.
    - iii. Click <sup>Q</sup> to start the search.

VPC endpoint services containing the keyword are displayed.

- Search by tag.
  - i. Click  $\stackrel{\text{def}}{=}$  to the right of **Search by Tag**.
  - ii. Enter a tag and a value.

You can also select a key or value from the drop-down list. You can use a maximum of 10 tags to search for a VPC endpoint service.

iii. Click Search.

VPC endpoint services containing the specified tag are displayed. If you set multiple tags, VPC endpoint services containing all the specified tags will be displayed.

3. In the VPC endpoint service list, locate the VPC endpoint service and click its name to view its details.

#### Figure 1-3 Summary of the VPC endpoint service

| <          |               |                                 |                       |              |      |                       |           |
|------------|---------------|---------------------------------|-----------------------|--------------|------|-----------------------|-----------|
| Summary    | Connection N  | lanagement                      | Permission Management | Port Mapping | Tags |                       |           |
|            |               |                                 |                       |              |      |                       |           |
| Name       |               |                                 |                       | đ            |      | Status                | Available |
| ID         |               | ď                               |                       |              |      | Connection Approval   |           |
| Backend R  | lesource Type | Elastic load balancer           |                       |              |      | Service Type          | Interface |
| Mode 🕐     |               | Advanced Ba                     |                       |              |      | Backend Resource Name |           |
| Created    |               | Apr 29, 2024 09:40:37 GMT+08:00 |                       |              |      | VPC                   |           |
| Network Ty | /pe           | IPv4                            |                       |              |      | Description           | - 2       |
|            |               |                                 |                       |              |      |                       |           |

**Table 1-4** describes the parameters displayed on the VPC endpoint service details page.

| Tab                      | Parameter                | Description                                                                                                    |
|--------------------------|--------------------------|----------------------------------------------------------------------------------------------------|
| Summary                  | Name                     | Specifies the name of the VPC endpoint service.                                                                                                    |
| Summary                  | ID                       | Specifies the ID of the VPC endpoint service.                                                                                                    |
| Summary                  | Backend Resource<br>Type | Specifies the type of the backend resource that provides services.                                                                                                    |
| Summary                  | Mode                     | Specifies the mode of the VPC endpoint service.                                                                                                    |
| Summary                  | Network Type             | Specifies the network type of the VPC endpoint service.                                                                                                    |
| Summary                  | Backend Resource<br>Name | Specifies the name of the backend resource that provides services to be accessed.                                                                                                    |
| Summary                  | VPC                      | Specifies the VPC where the VPC endpoint service is to be deployed.                                                                                                    |
| Summary                  | Status                   | Specifies the status of the VPC endpoint service.                                                                                                    |
| Summary                  | Connection Approval      | Specifies whether connection approval is required.                                                                                                    |
| Summary                  | Service Type             | Specifies the type of the VPC endpoint service.                                                                                                    |
| Summary                  | Created                  | Specifies when the VPC endpoint service was created.                                                                                                    |
| Connection<br>Management | VPC Endpoint ID          | Specifies the ID of the VPC endpoint.                                                                                                    |
| Connection<br>Management | Packet ID                | Specifies the identifier of the VPC endpoint ID.                                                                                                    |
| Connection<br>Management | Status                   | Specifies the status of the VPC<br>endpoint.<br>For details about the statuses of a<br>VPC endpoint, see What Statuses<br>Are Available for a VPC Endpoint<br>Service and VPC Endpoint? |
| Connection<br>Management | Owner                    | Specifies the account ID of the VPC endpoint owner.                                                                                                    |

| Tab                      | Parameter                | Description                                                                                                    |
|--------------------------|--------------------------|----------------------------------------------------------------------------------------------------|
| Connection<br>Management | Created                  | Specifies the creation time of the VPC endpoint.                                                                                            |
| Connection<br>Management | Operation                | Specifies whether to allow a VPC<br>endpoint to connect to a VPC<br>endpoint service. The option can be<br><b>Accept</b> or <b>Reject</b> . |
| Permission<br>Management | Authorized Account<br>ID | Specifies the authorized account ID<br>for connecting to the VPC endpoint.<br>The ID can also be *.<br>If you add an asterisk (*) to the    |
|                          |                          | whitelist, it means that all users can access the VPC endpoint service.                                                                     |
| Permission<br>Management | Operation                | Specifies whether to delete an authorized account from the whitelist.                                                                       |
| Port Mapping             | Protocol                 | Specifies the protocol used for<br>communications between the VPC<br>endpoint service and a VPC<br>endpoint.                                |
| Port Mapping             | Service Port             | Specifies the port provided by the backend service bound to the VPC endpoint service.                                                       |
| Port Mapping             | Terminal Port            | Specifies the port provided by the VPC endpoint, allowing you to access the VPC endpoint service.                                           |
| Port Mapping             | Operation                | Specifies operations that will be performed on existing port mappings.                                                                      |
| Tags                     | Кеу                      | Specifies the tag key of the VPC endpoint service.                                                                                          |
| Tags                     | Value                    | Specifies the tag value of the VPC endpoint service.                                                                                        |
| Tags                     | Operation                | Specifies the operation to be<br>performed on the VPC endpoint<br>service tag. You can click <b>Edit</b> or<br><b>Delete</b> .              |

## **1.4 Deleting a VPC Endpoint Service**

#### Scenarios

This section describes how you can delete a VPC endpoint service.

#### **NOTE**

Deleted VPC endpoint services cannot be recovered. Exercise caution when performing this operation.

#### Constraints

- The VPC endpoint services configured from your private services can be deleted, but those configured by the system cannot.
- Any VPC endpoint service that has VPC endpoints in **Accepted** or **Creating** state cannot be deleted.

For statuses of a VPC endpoint, see What Statuses Are Available for a VPC Endpoint Service and VPC Endpoint?

#### Procedure

- 1. Go to the VPC endpoint service list page.
- 2. In the endpoint service list, locate the target endpoint service and click **Delete** in the **Operation** column.

Figure 1-4 Deleting a VPC Endpoint Service

| Delete This VPC Endpoint Service                              |                                        | X                 |
|---------------------------------------------------------------|----------------------------------------|-------------------|
| Deleted VPC endpoint services cannot be recovered. Exercise c | aution when performing this operation. |                   |
| VPC endpoint service                                          | will be deleted.                       |                   |
| Name \ominus                                                  | Backend Re  Status                     | $\Leftrightarrow$ |
|                                                               | ECS 📀 AV                               | vailable          |
|                                                               | Cancel                                 | ОК                |

3. In the **Delete This VPC Endpoint Service** dialog box, click **OK**.

## **1.5 Managing Connections of a VPC Endpoint Service**

#### Scenarios

To connect a VPC endpoint to a VPC endpoint service that has connection approval enabled, obtain the approval from the owner of the VPC endpoint service.

This section describes how to accept or reject a connection from a VPC endpoint.

#### Prerequisites

- There is a VPC endpoint available for connecting to the target VPC endpoint service.
- **Connection Approval** of the VPC endpoint service is enabled.

#### Procedure

- 1. Go to the VPC endpoint service list page.
- 2. In the VPC endpoint service list, locate the VPC endpoint service and click its name.
- 3. Select the **Connection Management** tab.

#### Figure 1-5 Connection Management

| Q Select a property or enter a keyword. |                      |               |                           |                               | 0             |
|-----------------------------------------|----------------------|---------------|---------------------------|-------------------------------|---------------|
| VPC Endpoint ID $\Leftrightarrow$       | Packet ID   Status 🖨 | Owner \ominus | Created $\Leftrightarrow$ | Description $\Leftrightarrow$ | Operation     |
|                                         | Accepted             |               | Apr 29, 2024 09:41:45     |                               | Accept Reject |

- 4. Accept or reject connection from a VPC endpoint in the list based on service requirements.
  - If you click **Accept**, the VPC endpoint can connect to the VPC endpoint service.
  - If you click **Reject**, the VPC endpoint cannot connect to the VPC endpoint service.

## 1.6 Managing Whitelist Records of a VPC Endpoint Service

#### **Scenarios**

Permission management controls the access of a VPC endpoint in one account to a VPC endpoint service in another.

After a VPC endpoint service is created, you can add or delete an authorized account ID to and from the whitelist of the VPC endpoint service.

- If the whitelist is empty, access from a VPC endpoint in another account is not allowed.
- If an authorized account ID is already in the whitelist, you can use this account to create a VPC endpoint for connecting to the VPC endpoint service.
- If an authorized account ID is not in the whitelist, you cannot use this account to create a VPC endpoint for connecting to the VPC endpoint service.

This section describes how to add or delete a whitelist record for a VPC endpoint service.

#### Constraints

- The VPC endpoint and the VPC endpoint service must be deployed in the same region.
- Before you configure the whitelist for a VPC endpoint service, obtain the account ID of the associated VPC endpoint.

#### Add a Whitelist Record

- 1. Go to the VPC endpoint service list page.
- 2. In the VPC endpoint service list, locate the VPC endpoint service and click its name.
- 3. On the displayed page, select the **Permission Management** tab and click **Add to Whitelist**.
- 4. Enter an authorized account ID in the required format and click **OK**.

#### Figure 1-6 Add to Whitelist

| Add to Whitelist                | ~                                    |
|---------------------------------|--------------------------------------|
| VPC Endpoint Service Name       |                                      |
| Add Authorized Account (?)      |                                      |
| Authorized Account ID           | Operation                            |
| iam:domain::                    | Delete                               |
| Add More You can add 49 more at | thorized accounts in this operation. |
|                                 | Cancel                               |

#### D NOTE

- Your account is in the whitelist of your VPC endpoint service by default.
- *domain\_id* indicates the ID of the authorized account, for example, 1564ec50ef2a47c791ea5536353ed4b9
- Adding \* to the whitelist means that all users can access the VPC endpoint service.

#### **Delete a Whitelist Record**

- 1. In the VPC endpoint service list, locate the VPC endpoint service and click its name.
- 2. On the displayed page, click the **Permission Management** tab, locate the account ID, and click **Delete** in the **Operation** column.

To delete multiple whitelist records, select all the target account IDs and click **Delete** in the upper left corner.

3. In the displayed **Delete from Whitelist** dialog box, click **OK**.

## 1.7 Managing Port Mappings of a VPC Endpoint Service

#### Scenarios

After a VPC endpoint service is created, you can add, modify, and view its port mappings.

You can view the protocol, service port, and terminal port.

#### Adding a Port Mapping

1. Go to the VPC endpoint service list page.

Figure 1-7 Add Port Mapping

2. In the VPC endpoint service list, locate the VPC endpoint service and click its name.

The **Summary** tab of the VPC endpoint service is displayed.

 Click the **Port Mapping** tab and click **Add Port Mapping**. Configure the parameters.

| Add Port Mapping          |                        |                       | ×         |
|---------------------------|------------------------|-----------------------|-----------|
| VPC Endpoint Service Name |                        |                       |           |
| Add Port Mapping          |                        |                       |           |
| Protocol                  | Service Port           | Terminal Port         | Operation |
| TCP ~                     | 22                     | 22                    | Delete    |
|                           | Add More You can add 4 | 7 more port mappings. |           |
|                           |                        | (                     | Cancel OK |

4. Click **OK**.

#### Modifying a Port Mapping

- 1. Go to the VPC endpoint service list page.
- 2. In the VPC endpoint service list, locate the VPC endpoint service and click its name.

The **Summary** tab of the VPC endpoint service is displayed.

3. Click the **Port Mapping** tab, locate the port mapping, and click **Modify** in the **Operation** column.

Configure the parameters.

#### Figure 1-8 Modify Port Mapping

| rotocol | Service Port | Terminal Port |
|---------|--------------|---------------|
| ТСР     | ₩ 80         | 80            |

4. Click OK.

#### **Deleting a Port Mapping**

If a VPC endpoint service has only one port mapping, this port mapping cannot be deleted.

- 1. Go to the VPC endpoint service list page.
- 2. In the VPC endpoint service list, locate the VPC endpoint service and click its name.

The **Summary** tab of the VPC endpoint service is displayed.

3. Click the **Port Mapping** tab, locate the port mapping, and click **Delete** in the **Operation** column.

Figure 1-9 Deleting a port mapping

| Delete Port Map | ping |              | ×             |
|-----------------|------|--------------|---------------|
| Protocol        |      | Service Port | Terminal Port |
| TCP             |      | 22           | 22            |
|                 |      |              | Cancel OK     |

4. Confirm the information and click **OK**.

## 1.8 Managing Tags of a VPC Endpoint Service

#### Scenarios

After a VPC endpoint service is created, you can view its tags, or add, edit, or delete a tag.

Tags help identify VPC endpoint services. You can add up to 20 tags to each VPC endpoint service.

#### **NOTE**

If a predefined tag has been created on TMS, you can directly select the corresponding tag key and value.

For details about predefined tags, see **Predefined Tag Overview**.

If you have configured tag policies for VPC Endpoint, add tags to VPC endpoint services based on the tag policies. If you add a tag that does not comply with the tag policies, VPC endpoint services may fail to be created. Contact your administrator to learn more about tag policies.

#### Add a Tag

Perform the following operations to tag an existing VPC endpoint service:

- 1. Go to the VPC endpoint service list page.
- 2. In the VPC endpoint service list, locate the VPC endpoint service and click its name.
- 3. On the displayed page, select the **Tags** tab.
- 4. Click Add Tag.
- 5. In the displayed **Add Tag** dialog box, enter a key and a value.

If you have configured tag policies for VPC Endpoint, add tags to VPC endpoint services based on the tag policies. If you add a tag that does not comply with the tag policies, VPC endpoint services may fail to be created. Contact your administrator to learn more about tag policies.

Table 1-5 describes the tag requirements.

| Parameter | Requirement                                                                                 |
|-----------|---------------------------------------------------------------------------------------------|
| Tag key   | Cannot be left blank.                                                                       |
|           | Must be unique for each resource.                                                           |
|           | • Can contain a maximum of 36 characters.                                                   |
|           | <ul> <li>Can contain only letters, digits, hyphens (-), and<br/>underscores (_).</li> </ul> |
| Tag value | Cannot be left blank.                                                                       |
|           | • Can contain a maximum of 43 characters.                                                   |
|           | <ul> <li>Can contain only letters, digits, hyphens (-), and<br/>underscores (_).</li> </ul> |

| Table 1-5 | i Tag | requirements | for VPC | endpoint | services |
|-----------|-------|--------------|---------|----------|----------|
|-----------|-------|--------------|---------|----------|----------|

6. Click **OK**.

#### Edit a Tag

Perform the following operations to edit a tag of a VPC endpoint service:

- 1. Go to the VPC endpoint service list page.
- 2. In the VPC endpoint service list, locate the VPC endpoint service and click its name.

- 3. On the displayed page, select the **Tags** tab.
- 4. In the tag list, locate the tag and click **Edit** in the **Operation** column.
- 5. Enter a new value.

**NOTE** 

You can only edit tag values.

6. Click OK.

#### Delete a Tag

Perform the following operations to delete a tag of a VPC endpoint service:

#### 

Deleted tags cannot be recovered. Exercise caution when performing this operation.

- 1. Go to the VPC endpoint service list page.
- 2. In the VPC endpoint service list, locate the VPC endpoint service and click its name.
- 3. On the displayed page, select the **Tags** tab.
- 4. In the tag list, locate the tag and click **Delete** in the **Operation** column.
- 5. Click **OK**.

# **2**<sub>VPC Endpoints</sub>

## 2.1 VPC Endpoint Overview

VPC endpoints are secure and private channels for connecting VPCs to VPC endpoint services.

You can buy a VPC endpoint to connect a resource in your VPC to a VPC endpoint service in another VPC of the same region.

- VPC endpoints are classified into interface VPC endpoints and gateway VPC endpoints based on the types of VPC endpoint services they access.
  - Interface VPC endpoints: They access interface VPC endpoint services and are elastic network interfaces that have private IP addresses.
  - Gateway VPC endpoints: They access gateway VPC endpoint services and serve as gateways with routes configured to distribute traffic to the associated gateway VPC endpoint services.
- There are professional and basic VPC endpoints. Different editions have different features.
  - Professional: This newly released VPC endpoint type is available in the CN East2, ME-Riyadh, CN East-Qingdao, and AF-Cairo regions. A VPC endpoint supports up to 10 Gbit/s of bandwidth and IPv4 and IPv6 dual stack.
  - Basic: Basic VPC endpoints refer to previous VPC endpoints.

This section describes how to buy and manage a VPC endpoint.

| Operation                                   | Description                                                 | Constraint                                                                                                    |
|---------------------------------------------|-------------------------------------------------------------|----------------------------------------------------------------------------------------------------|
| Buying a VPC<br>Endpoint                    | Describes how to buy a VPC endpoint.                        | • VPC endpoints are region-<br>level resources. Select a<br>region and project when you<br>buy such a VPC endpoint.                                                                                                    |
|                                             |                                                             | <ul> <li>Each tenant can buy a<br/>maximum of 50 VPC<br/>endpoints.</li> </ul>                                                                                                    |
|                                             |                                                             | • When you buy a VPC<br>endpoint, ensure that the<br>associated VPC endpoint<br>service is deployed in the<br>same region as the VPC<br>endpoint.                                                                                                    |
|                                             |                                                             | <ul> <li>Only one basic VPC<br/>endpoint can be created in a<br/>VPC subnet for accessing a<br/>VPC endpoint service.</li> </ul>                                                                                                    |
|                                             |                                                             | <ul> <li>When you create multiple<br/>VPC endpoints in a VPC to<br/>connect the same VPC<br/>endpoint service, you can<br/>enable Create a Private<br/>Domain Name for only one<br/>VPC endpoint. If you want<br/>to access multiple VPC<br/>endpoints using a private<br/>domain name, you need to<br/>modify the DNS record set.</li> <li>VPC endpoints are billed<br/>based on the subscription<br/>duration.</li> </ul> |
| Querying and<br>Accessing a<br>VPC Endpoint | Describes how to query the<br>summary of a VPC<br>endpoint. | The maximum number of<br>concurrent connections<br>supported by a VPC endpoint<br>• Basic: 3,000<br>• Professional: 1,000,000                                                                                                    |
| Deleting a VPC<br>Endpoint                  | Describes how to delete a<br>VPC endpoint.                  | Deleted VPC endpoints cannot<br>be recovered. Exercise caution<br>when performing this<br>operation.                                                                                                    |

Table 2-1 Management of VPC endpoints

| Operation                                                            | Description                                                                                                    | Constraint                                                                                                    |
|----------------------------------------------------------------------|----------------------------------------------------------------------------------------------------|----------------------------------------------------------------------------------------------------|
| Configuring<br>Access Control<br>for an<br>Interface VPC<br>Endpoint | Describes how to enable<br>access control for a VPC<br>endpoint and configure a<br>whitelist of IP addresses or<br>CIDR blocks that are<br>allowed to access the VPC<br>endpoint. | <ul> <li>Access Control is only<br/>available for VPC endpoints<br/>for connecting to interface<br/>VPC endpoint services.</li> <li>If Access Control is<br/>disabled, any IP address can<br/>access the VPC endpoint.</li> <li>A maximum of 20 whitelist<br/>records can be added.</li> </ul> |
| Managing Tags<br>of a VPC<br>Endpoint                                | Describes how to query,<br>add, edit, and delete VPC<br>endpoint tags.                                                                                                    | You can add up to 10 tags to each VPC endpoint.                                                                                                    |

## 2.2 Buying a VPC Endpoint

#### Scenarios

VPC endpoints are secure and private channels for connecting VPCs to VPC endpoint services.

You can buy a VPC endpoint to connect a resource in your VPC to a VPC endpoint service in another VPC of the same region.

A VPC endpoint comes with a VPC endpoint service. VPC endpoints vary depending on the type of the VPC endpoint services that they can access.

- VPC endpoints for accessing interface VPC endpoint services are elastic network interfaces that have private IP addresses.
- VPC endpoints for accessing gateway VPC endpoint services are gateways, with routes configured to distribute traffic to the associated VPC endpoint services.

#### 

VPC endpoints for accessing gateway VPC endpoint services can be purchased only in regions LA-Mexico City1, LA-Sao Paulo1, and LA-Santiago.

To access OBS as gateway VPC endpoint services in other regions, you need to search for it by name. To obtain its name, you can **submit a service ticket** or contact the OBS O&M engineers.

You can buy an interface or a gateway VPC endpoint based the type of the associated VPC endpoint service.

- Buying a VPC Endpoint for Accessing Interface VPC Endpoint Services
- Buying a VPC Endpoint for Accessing Gateway VPC Endpoint Services

#### Constraints

• VPC endpoints are region-level resources. Select a region and project when you buy such a VPC endpoint.

- Each tenant can buy a maximum of 50 VPC endpoints.
- When you buy a VPC endpoint, ensure that the associated VPC endpoint service is deployed in the same region as the VPC endpoint.
- Only one basic VPC endpoint can be created in a VPC subnet for accessing a VPC endpoint service.
- When you create multiple VPC endpoints in a VPC to connect the same VPC endpoint service, you can enable **Create a Private Domain Name** for only one VPC endpoint. If you want to access multiple VPC endpoints using a private domain name, you need to modify the DNS record set.
- VPC endpoints are billed based on the subscription duration.

#### Buying a VPC Endpoint for Accessing Interface VPC Endpoint Services

- 1. Go to the **VPC endpoint list** page.
- 2. On the VPC Endpoints page, click Buy VPC Endpoint.
- 3. On the **Buy VPC Endpoint** page, configure the parameters.

#### < | Buy VPC Endpoint ③ • • \* Region Regions are geographic areas isolated from select the nearest region. Pay-per-use 0 \* Billing Mode Cloud services Find a service by name \* Service Category \* Service List Q Specify filter criteria. Name Туре o com .swr Interface com .api Interface Currently selected: com .apl 🕑 Create a Private Domain Name 💿 Interface VPC Endpoint Type \* VPC Endpoint Edition ssional Learn more IPv4 Dual stack \* Network Type vpc v Q View VPCs \* VPC

#### Figure 2-1 Buy VPC Endpoint (Service Category set to Cloud services)

## Figure 2-2 Buy VPC Endpoint (Service Category set to Find a service by name)

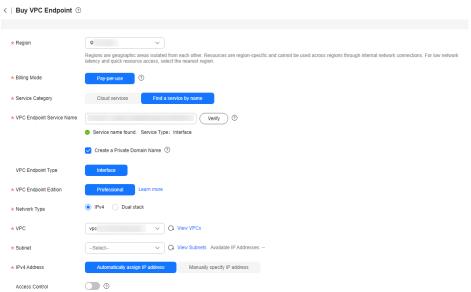

#### Table 2-2 VPC endpoint parameters

| Parameter           | Description                                                                                                    |
|---------------------|----------------------------------------------------------------------------------------------------|
| Region              | Specifies the region where the VPC endpoint will be used to<br>connect a VPC endpoint service. Resources in different<br>regions cannot communicate with each other over an<br>intranet. For lower latency and quicker access, select the<br>region nearest to your on-premises data center. |
| Billing Mode        | Specifies the billing mode of the VPC endpoint. VPC<br>endpoints can be used or deleted at any time. VPC<br>endpoints support only pay-per-use billing based on the<br>usage duration.                                                                                                    |
| Service<br>Category | <ul> <li>There are two options:</li> <li>Cloud services: Select this value if the target VPC endpoint service is a cloud service.</li> <li>Find a service by name: Select this value if the target VPC endpoint service is a private service of your own.</li> </ul>                         |
| Service List        | This parameter is available only when you select <b>Cloud</b><br><b>services</b> for <b>Service Category</b> .<br>The VPC endpoint service has been created by the O&M<br>personnel and you can directly use it.                                                                             |

| Parameter           | Description                                                                                                    |  |  |  |  |
|---------------------|----------------------------------------------------------------------------------------------------|--|--|--|--|
| VPC<br>Endpoint     | This parameter is available only when you select <b>Find a service by name</b> for <b>Service Category</b> .                                                                                          |  |  |  |  |
| Service<br>Name     | In the VPC endpoint service list, locate the VPC endpoint service, copy its name in the <b>Name</b> column, paste it to the <b>VPC Endpoint Service Name</b> text box, and click <b>Verify</b> .      |  |  |  |  |
|                     | <ul> <li>If "Service name found." is displayed, proceed with<br/>subsequent operations.</li> </ul>                                                                                                    |  |  |  |  |
|                     | • If "Service name not found." is displayed, check whether<br>the region is the same as that of the VPC endpoint<br>service or whether the name entered is correct.                                   |  |  |  |  |
| Create a<br>Private | If you want to access a VPC endpoint using a domain name, select <b>Create a Private Domain Name</b> .                                                                                                |  |  |  |  |
| Domain<br>Name      | This parameter is mandatory when the VPC endpoint will be used to access an interface VPC endpoint service.                                                                                           |  |  |  |  |
| VPC<br>Endpoint     | This parameter is displayed based on the type of the VPC endpoint service to be connected.                                                                                                    |  |  |  |  |
| Туре                | • If you are going to connect to an interface VPC endpoint service, <b>Interface</b> is displayed by default.                                                                                         |  |  |  |  |
|                     | <ul> <li>If you are going to connect a gateway VPC endpoint<br/>service, Gateway is displayed by default.</li> </ul>                                                                                  |  |  |  |  |
| VPC<br>Endpoint     | This parameter is mandatory when you are going to connect to an interface VPC endpoint service.                                                                                                    |  |  |  |  |
| Edition             | Professional is selected by default.                                                                                                    |  |  |  |  |
|                     | <b>Professional</b> VPC endpoints are available in the CN East2, ME-Riyadh, CN East-Qingdao, and AF-Cairo regions. A VPC endpoint supports up to 10 Gbit/s of bandwidth and IPv4 and IPv6 dual stack. |  |  |  |  |
| Network<br>Type     | This parameter is mandatory when you are going to connecting to an interface VPC endpoint service whose <b>Mode</b> is <b>Advanced</b> .                                                              |  |  |  |  |
|                     | This parameter can be set to <b>IPv4</b> or <b>Dual stack</b> .                                                                                                    |  |  |  |  |
|                     | IPv4: Only IPv4 networks are supported.                                                                                                    |  |  |  |  |
|                     | • <b>Dual stack</b> : Both IPv4 and IPv6 networks are supported.                                                                                                    |  |  |  |  |
| VPC                 | Specifies the VPC where the VPC endpoint is to be deployed.                                                                                                    |  |  |  |  |
| Subnet              | This parameter is available when you want to access an interface VPC endpoint service.                                                                                                    |  |  |  |  |
|                     | Specifies the subnet where the VPC endpoint is to be located.                                                                                                    |  |  |  |  |
| IPv4 Address        | IPv4 addresses can be automatically assigned or manually specified.                                                                                                    |  |  |  |  |

| Parameter         | Description                                                                                                    |
|-------------------|----------------------------------------------------------------------------------------------------|
| IPv6 Address      | This parameter is mandatory when you select <b>Professional</b> for <b>VPC Endpoint Edition</b> and <b>Dual stack</b> for <b>Network Type</b> .                                                                                                    |
|                   | IPv6 addresses can be automatically assigned or manually specified.                                                                                                    |
| Access<br>Control | This parameter is available when you want to access an interface VPC endpoint service.                                                                                                    |
|                   | It controls IP addresses and CIDR blocks that are allowed to access the VPC endpoint.                                                                                                    |
|                   | <ul> <li>If Access Control is enabled, only IP addresses or CIDR<br/>blocks in the whitelist are allowed to access the VPC<br/>endpoint.</li> </ul>                                                                                                    |
|                   | • If Access Control is disabled, any IP address or CIDR block can access the VPC endpoint.                                                                                                    |
| Whitelist         | This parameter is available when you want to access an interface endpoint service and <b>Access Control</b> is enabled.<br>It lists the IP addresses or CIDR blocks that are allowed to access the VPC endpoint. You can add a maximum of 20 records.<br>0.0.0.0 and CIDR blocks in x.x.x.x/0 format are not |
|                   | supported.                                                                                                    |
| Policy            | Specifies the VPC endpoint policy.<br>VPC endpoint policies are a type of resource-based policies.<br>You can configure a policy to control which principals can<br>use the VPC endpoint to access VPC endpoint services.                                                                                    |
| Tag               | This parameter is optional.<br>It specifies the VPC endpoint tag, which consists of a key<br>and a value. You can add up to 20 tags to each VPC<br>endpoint.                                                                                                    |
|                   | Tag keys and values must meet requirements listed in <b>Table 2-3</b> .                                                                                                    |
|                   | <b>NOTE</b><br>If a predefined tag has been created on TMS, you can directly select<br>the corresponding tag key and value.                                                                                                    |
|                   | For details about predefined tags, see <b>Predefined Tag Overview</b> .                                                                                                    |
|                   | If you have configured tag policies for VPC Endpoint, add tags to<br>this VPC endpoint based on the tag policies. If you add a tag that<br>does not comply with the tag policies, VPC endpoints may fail to be<br>created. Contact your administrator to learn more about tag<br>policies.                   |
| Description       | Provides supplementary information about the VPC endpoint service.                                                                                                    |

| Parameter | Requirement                                                           |  |  |  |
|-----------|-----------------------------------------------------------------------|--|--|--|
| Tag key   | Cannot be left blank.                                                 |  |  |  |
|           | • Must be unique for each resource.                                   |  |  |  |
|           | <ul> <li>Can contain a maximum of 36<br/>characters.</li> </ul>       |  |  |  |
|           | • Can contain only letters, digits, hyphens (-), and underscores (_). |  |  |  |
| Tag value | Cannot be left blank.                                                 |  |  |  |
|           | • Can contain a maximum of 43 characters.                             |  |  |  |
|           | • Can contain only letters, digits, hyphens (-), and underscores (_). |  |  |  |

Table 2-3 Tag requirements for VPC endpoints

- 4. Confirm the settings and click **Next**.
  - If all of the settings are correct, click **Submit**.
  - If any of the settings are incorrect, click **Previous** to modify the parameter settings as needed, and click **Submit**.

#### **Buying a VPC Endpoint for Accessing Gateway VPC Endpoint Services**

1. Go to the **VPC endpoint list** page.

< | Buy VPC Endpoint ③

- 2. On the VPC Endpoints page, click Buy VPC Endpoint.
- 3. On the **Buy VPC Endpoint** page, configure the parameters.

| * Region           | Regions are geographic areas isolated from each other. Resources are resource access, select the nearest region. | region-specific and cannot be used across regions through internal network | connections. For low network latency and quick |
|--------------------|----------------------------------------------------------------------------------------------------|----------------------------------------------------------------------------|------------------------------------------------|
| * Billing Mode     | Pay-per-use                                                                                                    |                                                                            |                                                |
| * Service Category | Cloud service Find a service by name                                                                             |                                                                            |                                                |
| * Service List     | Q Specify filter criteria.                                                                                       |                                                                            | Q                                              |
|                    | Name                                                                                                    | Owner                                                                      | Туре                                           |
|                    | com.myhuaweicloud.na-mexico-1.api                                                                                | -                                                                          | Interface                                      |
|                    | com.myhuaweicloud.na-mexico-1.dns                                                                                | huawei                                                                     | Interface                                      |
|                    | com.myhuaweicloud.na-mexico-1.obs                                                                                | huawei                                                                     | Gateway                                        |
|                    | Currently selected: com.myhuaweicloud.na-mexico-1.obs                                                            |                                                                            |                                                |
| * VPC              | Q View VPCs                                                                                                    |                                                                            |                                                |
| * Route Table      | ✓ Q View route tables                                                                                            |                                                                            |                                                |
| Policy             |                                                                                                    |                                                                            |                                                |
| Tag                | It is recommended that you use TMS's predefined tag function to add the                                          | he same tag to different cloud resources. View predefined tags $Q$         |                                                |
|                    | Tag key Tag value                                                                                                |                                                                            |                                                |

#### Table 2-4 VPC endpoint parameters

| Parameter                          | Description                                                                                                    |  |  |  |  |  |
|------------------------------------|----------------------------------------------------------------------------------------------------|--|--|--|--|--|
| Region                             | Specifies the region where the VPC endpoint will be used to<br>connect a VPC endpoint service. Resources in different<br>regions cannot communicate with each other over an<br>intranet. For lower latency and quicker access, select the<br>region nearest to your on-premises data center.                                                                                                    |  |  |  |  |  |
| Billing Mode                       | Specifies the billing mode of the VPC endpoint. VPC<br>endpoints can be used or deleted at any time and support<br>only pay-per-use billing based on the usage duration.                                                                                                    |  |  |  |  |  |
| Service<br>Category                | <ul> <li>There are two options:</li> <li>Cloud services: Select this value if the target VPC endpoint service is a cloud service.</li> <li>Find a service by name: Select this value if the target VPC endpoint service is a private service of your own.</li> </ul>                                                                                                    |  |  |  |  |  |
| Service List                       | <ul> <li>This parameter is available only when you select Cloud services for Service Category.</li> <li>In the VPC endpoint service list, select the VPC endpoint service whose type is gateway.</li> <li>The VPC endpoint service has been created by the O&amp;M personnel and you can directly use it.</li> <li>NOTE <ul> <li>You can configure OBS as a gateway VPC endpoint service on the VPC Endpoint console only in the LA-Mexico City1, LA-Sao Paulo1, and LA-Santiago regions.</li> <li>Select the VPC endpoint service for OBS by region: <ul> <li>LA-Mexico City1: com.myhuaweicloud.na-mexico-1.obs</li> <li>LA-Sao Paulo1: com.myhuaweicloud.sa-brazil-1.obs</li> <li>LA-Santiago: com.myhuaweicloud.la-south-2.obs</li> <li>To access OBS as gateway VPC endpoint services in other regions, you need to search for it by name. To obtain its name, you can submit a service ticket or contact the OBS O&amp;M engineers.</li> </ul> </li> </ul></li></ul> |  |  |  |  |  |
| VPC<br>Endpoint<br>Service<br>Name | <ul> <li>This parameter is available only when you select Find a service by name for Service Category.</li> <li>Enter the VPC endpoint service name recorded in 5 and click Verify.</li> <li>If "Service name found." is displayed, proceed with subsequent operations.</li> <li>If "Service name not found." is displayed, check whether the region is the same as that of the VPC endpoint service or whether the name entered is correct.</li> </ul>                                                                                                    |  |  |  |  |  |
| VPC                                | Specifies the VPC where the VPC endpoint is to be deployed.                                                                                                    |  |  |  |  |  |

| Parameter   | Description                                                                                                    |
|-------------|----------------------------------------------------------------------------------------------------|
| Route Table | This parameter is available only when you create a VPC endpoint for connecting to a gateway VPC endpoint service.                                                                                                    |
|             | <b>NOTE</b><br>This parameter is available only in the regions where the route table function is enabled.                                                                                                    |
|             | Select all route tables. Or, the access to OBS may fail.                                                                                                    |
|             | Select a route table required for the VPC where the VPC endpoint is to be located.                                                                                                    |
|             | For details about how to add a route, see <b>Adding a Custom</b><br><b>Route</b> in the <i>Virtual Private Cloud User Guide</i> .                                                                                                    |
| Policy      | Specifies the VPC endpoint policy.                                                                                                    |
|             | VPC endpoint policies are a type of resource-based policies.<br>You can configure a policy to control which principals can<br>use the VPC endpoint to access VPC endpoint services.                                                                                                    |
| Tag         | This parameter is optional.                                                                                                    |
|             | It specifies the VPC endpoint tag, which consists of a key<br>and a value. You can add up to 20 tags to each VPC<br>endpoint.                                                                                                    |
|             | Tag keys and values must meet requirements listed in <b>Table 2-5</b> .                                                                                                    |
|             | <b>NOTE</b><br>If a predefined tag has been created on TMS, you can directly select<br>the corresponding tag key and value.                                                                                                    |
|             | For details about predefined tags, see Predefined Tag Overview.                                                                                                    |
|             | If you have configured tag policies for VPC Endpoint, add tags to<br>this VPC endpoint based on the tag policies. If you add a tag that<br>does not comply with the tag policies, VPC endpoints may fail to be<br>created. Contact your administrator to learn more about tag<br>policies. |
| Description | Provides supplementary information about the VPC endpoint service.                                                                                                    |

| Table 2-5 | Tag requirements | for VPC endpoints |
|-----------|------------------|-------------------|
|-----------|------------------|-------------------|

| Parameter | Requirement                                                                       |  |  |  |
|-----------|-----------------------------------------------------------------------------------|--|--|--|
| Tag key   | <ul><li>Cannot be left blank.</li><li>Must be unique for each resource.</li></ul> |  |  |  |
|           | • Can contain a maximum of 36 characters.                                         |  |  |  |
|           | • Can contain only letters, digits, hyphens (-), and underscores (_).             |  |  |  |

| Parameter | Requirement                                                                                                    |  |  |
|-----------|----------------------------------------------------------------------------------------------------|--|--|
| Tag value | <ul> <li>Cannot be left blank.</li> <li>Can contain a maximum of 43 characters.</li> <li>Can contain only letters, digits, hyphens (-), and underscores (_).</li> </ul> |  |  |

- 4. Confirm the settings and click **Next**.
  - If all of the settings are correct, click Submit.
  - If any of the settings are incorrect, click **Previous** to modify the parameter settings as needed, and click **Submit**.

## 2.3 Querying and Accessing a VPC Endpoint

#### Scenarios

After a VPC endpoint is bought, you can query its details and access it.

#### Constraints

The maximum number of concurrent connections supported by a VPC endpoint

- Basic: 3,000
- Professional: 1,000,000

#### Querying a VPC Endpoint

Perform the following operations to query details about a VPC endpoint, including its ID, associated VPC endpoint service name, VPC, and status.

- 1. Go to the **VPC endpoint list** page.
- 2. On the displayed page, locate the VPC endpoint by entering a keyword in the search box in the upper right corner:
  - Search by VPC endpoint service name or VPC endpoint ID.
    - i. Select ID or VPC Endpoint Service Name in the filter box.
    - ii. Enter a keyword in the search box.
    - iii. Click Q to start the search.

VPC endpoints containing the keyword are displayed in the VPC endpoint list.

- Search by tag.
  - i. Click  $\stackrel{\scriptstyle{\bigvee}}{\sim}$  to the right of Search by Tag.
  - ii. Enter a tag and a value.

You can also select a key or value from the drop-down list. You can use a maximum of 10 tags to search for a VPC endpoint. iii. Click Search.

VPC endpoints containing the specified tag are displayed in the VPC endpoint list.

If you set multiple tags, VPC endpoints containing all the specified tags will be displayed.

3. In the VPC endpoint list, click the ID of the target VPC endpoint to view its details.

After an interface VPC endpoint is created, a private IP address is assigned together with a private domain name if you select **Create a Private Domain Name**.

**Figure 2-4** Summary of the VPC endpoint (for accessing an interface VPC endpoint service)

| <                         |                                 |   |                      |           | Q |
|---------------------------|---------------------------------|---|----------------------|-----------|---|
| Summary Access Contro     | Monitoring Tags                 |   |                      |           |   |
|                           |                                 |   |                      |           |   |
| ID                        |                                 | ð | Status               | Accepted  |   |
| VPC                       |                                 |   | Туре                 | Interface |   |
| Payer                     | Service user                    |   | VPC Endpoint Edition | Basic     |   |
| VPC Endpoint Service Name |                                 | Ō | IPv4 Address         |           |   |
| Created                   | May 10, 2024 15:28:00 GMT+08:00 |   | IPv6 Address         | -         |   |
| Access Control            |                                 |   | Private Domain Name  |           |   |
| Description               | - 0                             |   |                      |           |   |
|                           |                                 |   |                      |           |   |

**Figure 2-5** Summary of the VPC endpoint (for accessing a gateway VPC endpoint service)

| <                   |                 |             |     |                         |                                 | 0 |
|---------------------|-----------------|-------------|-----|-------------------------|---------------------------------|---|
| Summary Route Tab   | bles Monitoring | Tags Policy |     |                         |                                 |   |
|                     |                 |             |     |                         |                                 |   |
| ID                  |                 | ō           | Sta | itus                    | Accepted                        |   |
| VPC                 |                 |             | Туј | be .                    | Gateway                         |   |
| Payer               | Service user    |             | VP  | C Endpoint Service Name |                                 | ð |
| IPv4 Address        |                 |             | Cri | ated                    | May 10, 2024 15:57:32 GMT+08:00 |   |
| Private Domain Name |                 |             | De  | scription               | - 0                             |   |
|                     |                 |             |     |                         |                                 |   |

Table 2-6 Parameters contained in the details of a VPC endpoint

| Tab     | Parameter                    | Description                                                                                   |  |
|---------|------------------------------|-----------------------------------------------------------------------------------------------|--|
| Summary | ID                           | Specifies the ID of the VPC endpoint.                                                         |  |
| Summary | VPC                          | Specifies the VPC where the VPC endpoint is deployed.                                         |  |
| Summary | Payer                        | Specifies the payer of the VPC endpoint.                                                      |  |
| Summary | VPC Endpoint<br>Service Name | Specifies the name of the VPC<br>endpoint service that the VPC<br>endpoint is used to access. |  |
| Summary | Private Domain<br>Name       | Specifies the private domain name for accessing the VPC endpoint.                             |  |

| Tab               | Parameter                   | Description                                                                                                    |  |
|-------------------|-----------------------------|----------------------------------------------------------------------------------------------------|--|
| Summary           | Status                      | Specifies the status of the VPC endpoint.                                                                                                 |  |
| Summary           | Туре                        | Specifies the type of the VPC<br>endpoint service that the VPC<br>endpoint is used to access.                                             |  |
| Summary           | VPC Endpoint<br>Edition     | Specifies the VPC endpoint edition.                                                                                                    |  |
| Summary           | IPv4 Address                | Specifies the IPv4 address of the VPC endpoint.                                                                                           |  |
| Summary           | IPv6 Address                | Specifies the IPv6 address of the VPC endpoint.                                                                                           |  |
| Summary           | Created                     | Specifies the creation time of the VPC endpoint.                                                                                          |  |
| Summary           | Access Control              | Specifies whether the whitelist is<br>enabled for IP addresses to access<br>this VPC endpoint.                                            |  |
|                   |                             | • If Access Control is enabled,<br>only IP addresses or CIDR blocks<br>in the whitelist are allowed to<br>access the VPC endpoint.        |  |
|                   |                             | • If Access Control is disabled, any IP address or CIDR block can access the VPC endpoint.                                                |  |
|                   |                             | <b>NOTE</b><br>Access control can be enabled only for<br>VPC endpoints for connecting to an<br>interface VPC endpoint service.            |  |
| Access<br>Control | IP Address or CIDR<br>Block | It controls IP addresses and CIDR blocks that are allowed to access the VPC endpoint.                                                     |  |
|                   |                             | <b>NOTE</b><br>The <b>Access Control</b> tab is displayed<br>only for VPC endpoints for connecting<br>to interface VPC endpoint services. |  |
| Access<br>Control | Operation                   | Specifies the operation to be<br>performed on whitelist records of<br>the VPC endpoint. Only deletion is<br>supported.                    |  |

| Tab          | Parameter          | Description                                                                                                    |  |
|--------------|--------------------|----------------------------------------------------------------------------------------------------|--|
| Route Table  | Name               | Specifies the name of the route<br>table.<br><b>NOTE</b><br>The <b>Route Tables</b> tab is displayed only<br>for the VPC endpoint for connecting to<br>a gateway VPC endpoint service in<br>some specific regions.                                      |  |
| Route Tables | VPC                | Specifies the VPC that the route table belongs to.                                                                                                    |  |
| Route Tables | Туре               | Specifies the type of the route table, which can be <b>Default</b> and <b>Custom</b> .                                                                                                    |  |
| Route Tables | Associated Subnets | Specifies the number of subnets associated with the route table.                                                                                                    |  |
| Route Tables | Operation          | Specifies the operation to be<br>performed on the route table. The<br>operation can be <b>Disassociate</b> or<br><b>Associate</b> .<br><b>NOTE</b><br>If a VPC endpoint is associated with<br>only one route table, disassociation is<br>not supported. |  |
| Tags         | Кеу                | Specifies the tag key of the VPC endpoint.                                                                                                    |  |
| Tags         | Value              | Specifies the tag value of the VPC endpoint.                                                                                                    |  |
| Tags         | Operation          | Specifies the operation to be performed on the VPC endpoint tag. You can click <b>Edit</b> or <b>Delete</b> .                                                                                                    |  |

#### Accessing a VPC Endpoint via Its Private IP Address

Perform the following operations to access a VPC endpoint via its private IP address:

- 1. In the VPC where the VPC endpoint is deployed, log in to the backend resource, for example, an ECS.
- 2. Select a command based on the backend resource type and run the command to access the VPC endpoint. The command format is as follows:

*Command Private IP address.Port number* The following is a command example: **curl** *Private IP address:Port number* 

#### Accessing a VPC Endpoint via Its Private Domain Name

You can access a VPC endpoint via its private domain name if you select **Create a Private Domain Name** when buying the VPC endpoint.

The system automatically creates a private zone for the generated domain name and adds an A record set for the private zone to resolve the domain name into the private IP address of the VPC endpoint.

You can view the corresponding private zone and its resolution records on the DNS console.

#### Viewing the record set of the private domain name

- 1. Log in to the management console.
- Hover the cursor over in the upper left corner. In the service list, choose Networking > Domain Name Service.

The DNS console is displayed.

- 3. Go to the **VPC endpoint list** page.
- In the private zone list, click the name of the target private zone. The **Record Sets** page is displayed.
- 5. In the record set list, locate the A record set and view its information. When **Status** changes to **Normal**, the resolution takes effect.

#### Accessing a VPC endpoint via its private domain name

- 1. In the VPC where the VPC endpoint is deployed, log in to the backend resource, for example, an ECS.
- 2. Select a command based on the backend resource type and run the command to access the VPC endpoint. The command format is as follows:

Command Private domain name.Port number

The following is a command example:

curl Private domain name:Port number

## 2.4 Deleting a VPC Endpoint

#### Scenarios

This section describes how to delete a VPC endpoint.

#### **NOTE**

Deleted VPC endpoints cannot be recovered. Exercise caution when performing this operation.

#### Procedure

- 1. Go to the **VPC endpoint list** page.
- 2. In the endpoint list, locate the target endpoint and click **Delete** in the **Operation** column.

Figure 2-6 Deleting a VPC endpoint

| Delete This VPC Endpoint                |                                                       | ×         |
|-----------------------------------------|-------------------------------------------------------|-----------|
| Deleted VPC endpoints cannot be recover | red. Exercise caution when performing this operation. |           |
| VPC endpoint                            | will be deleted.                                      |           |
| ID                                      | VPC Endpoint Service Name                             | Status    |
|                                         |                                                       | Accepted  |
|                                         |                                                       | Cancel OK |

3. In the **Delete VPC Endpoint** dialog box, click **OK**.

### 2.5 Managing the Policy of a VPC Endpoint

VPC endpoint policies are a type of resource-based policies. You can configure a policy to control which principals can use the VPC endpoint to access Huawei Cloud services.

VPC endpoint policies do not override or replace the identity-based or resourcebased policies in IAM. For example, if you have accessed OBS using a gateway VPC endpoint, you can still set OBS bucket policies to control access to an OBS bucket from a specific VPC endpoint or VPC.

There are two types of VPC endpoint policies:

- Policies of gateway VPC endpoints: policies that are configured to control which VPC endpoint can access gateway VPC endpoint services.
  - After this function is enabled, you can create custom policies. If you do not customize policies, the FullAccess policy is used by default.

```
Default Policy:
[
    {
        "Effect": "Allow",
        "Action": "*",
        "Resource": [
        "*",
        "*/,*"
     ]
    }
]
```

- If this function is disabled, you cannot create custom policies.
- **Policies of interface VPC endpoints**: policies that are configured to control which VPC endpoint can access interface VPC endpoint services.
  - After this function is enabled, you can create custom policies. If you do not customize policies, the FullAccess policy is used by default.

**Default Policy:** 

| "Version": "5.0",<br>"Statement": [<br>{ |
|------------------------------------------|
| "Effect": "Allow",                       |
| "Principal": "*",                        |
| "Action": [                              |
| 11*11                                    |

```
],
"Resource": [
"*"
]
}
]
```

}

- If this function is disabled, you cannot create custom policies.

#### Constraints

- A VPC endpoint policy is defined in the JSON document of IAM policies. VPC endpoint policies must comply with the grammar and structure of IAM permission policies.
- When creating an interface VPC endpoint for accessing a Huawei Cloud service, you can configure a policy for a single VPC endpoint and update the policy in real time. If you do not configure a VPC endpoint policy, full access is allowed for the VPC endpoint by default.
- Some Huawei Cloud services support VPC endpoint policies. For details, see the console. If a cloud service does not support VPC endpoint policies, the service can be accessed by any VPC endpoint.
- When you create a VPC endpoint for accessing a private service, full access is allowed for the VPC endpoint.

#### Configuring a Policy of a VPC Endpoint

You can enable **Policy** when buying a VPC endpoint. For details, see **Buying a VPC Endpoint**.

#### Viewing the Policy of a VPC Endpoint

- 1. Log in to the VPC Endpoint console.
- 2. Click 💿 in the upper left corner and select the desired region and project.
- 3. In the VPC endpoint list, click the VPC endpoint ID.
- 4. Click the **Policy** tab and view the VPC endpoint policy.

#### Modifying the Policy of a VPC Endpoint

- 1. Log in to the VPC Endpoint console.
- 2. Click 🔍 in the upper left corner and select the desired region and project.
- 3. In the VPC endpoint list, click the VPC endpoint ID.
- 4. Go to the **Policy** tab, click **Edit** and modify the policy.
- 5. Click Confirm.

## 2.6 Configuring Access Control for an Interface VPC Endpoint

#### **Scenarios**

To control IP addresses and CIDR blocks that can access a VPC endpoint, configure a whitelist. You can add or delete a whitelist record, or disable access control if you no longer need it.

For details about how to configure access control and whitelist when you are buying a VPC endpoint, see **Buying a VPC Endpoint**.

This section describes how to enable and configure access control after a VPC endpoint is purchased.

#### Constraints

- Access Control is only available for VPC endpoints for connecting to interface VPC endpoint services.
- If Access Control is disabled, any IP address can access the VPC endpoint.
- A maximum of 20 whitelist records can be added.

#### Enable Access Control and Add a Whitelist Record

- 1. Go to the **VPC endpoint list** page.
- 2. In the VPC endpoint list, locate the VPC endpoint and click its ID.
- 3. On the displayed page, click the **Access Control** tab.
- 4. On the Access Control tab, click Add to Whitelist.

Figure 2-7 Adding a whitelist record for the VPC endpoint

| Add to Whitelist         |           |
|--------------------------|-----------|
| VPC endpoint             |           |
| IP Address or CIDR Block | Operation |
|                          | Delete    |

5. Enter the authorized IP addresses or CIDR blocks.

#### **NOTE**

A maximum of 20 whitelist records can be added for each VPC endpoint.

The asterisk (\*) indicates all IP addresses or CIDR blocks can access the VPC endpoint. The current account is added to the whitelist by default.

6. Click OK.

#### Delete a Whitelist Record

- 1. Go to the **VPC endpoint list** page.
- 2. In the VPC endpoint list, locate the VPC endpoint and click its ID.
- 3. Select the Access Control tab.
- 4. In the whitelist, locate the IP address or CIDR block and click **Delete** in the **Operation** column.

To delete whitelist records, select all the target IP addresses or CIDR blocks and click **Delete** in the upper left corner.

5. In the displayed **Delete from Whitelist** dialog box, click **OK**.

### 2.7 Configuring a Route Table for a Gateway VPC Endpoint

#### Scenarios

To establish secure and private channels for connecting a VPC to Huawei Cloud services, you can create a gateway VPC endpoint in this VPC, and associate a route table with the VPC endpoint. With a route table associated, the next hop of the cloud service is set to the gateway VPC endpoint so that the service can be accessed through the VPC endpoint.

This section describes how to associate or disassociate a route table with or from a VPC endpoint for connecting to a gateway VPC endpoint service.

#### 

- Disassociation cannot be done if a gateway VPC endpoint is associated with only one route table.
- Disassociating a route table from a VPC endpoint may hinder your services. Be careful with this operation.

#### Constraints

Route tables can only be associated with VPC endpoints for connecting to gateway VPC endpoint services.

#### Associating a Route Table

1. Go to the **VPC endpoint list** page.

 $\sim$ 

- 2. In the VPC endpoint list, locate the VPC endpoint and click its ID.
- 3. On the **Route Tables** tab, click **Associate** in the **Operation** column of the target route table.

| Summary Route Tables Monitoring Tags    | Policy |         |                       |
|-----------------------------------------|--------|---------|-----------------------|
|                                         |        |         |                       |
| Associate Disassociate                  |        |         |                       |
| Q Select a property or enter a keyword. |        |         | 0                     |
| □ Name/ID 🔤                             | VPC 😔  | Туре 🖨  | Associated  Operation |
|                                         |        | Default | 10 Associate          |

4. In the displayed dialog box, confirm the information and click **OK**.

| 🔺 Associate Route Table |                                                         |         |                    |  |  |
|-------------------------|---------------------------------------------------------|---------|--------------------|--|--|
| 5                       | is route table generates a<br>ercise caution when perfo |         | PC endpoint in the |  |  |
| Name                    | VPC                                                     | Туре    | Associate          |  |  |
|                         |                                                         | Default | 10                 |  |  |
|                         |                                                         | Cancel  | ок                 |  |  |

#### **Disassociating a Route Table**

- 1. Go to the **VPC endpoint list** page.
- 2. In the VPC endpoint list, locate the VPC endpoint and click its ID.
- 3. On the **Route Tables** tab, click **Disassociate** in the **Operation** column of the target route table.

| Summary  | Route Tables          | Monitoring | Tags | Policy |         |                                          |
|----------|-----------------------|------------|------|--------|---------|------------------------------------------|
|          |                       |            |      |        |         |                                          |
| Associat | Disasso               | ciate      |      |        |         |                                          |
| Q Select | a property or enter a | a keyword. |      |        |         |                                          |
| Name     | e/ID ⊜                |            |      | VPC 🕀  | Type 🕀  | Associated S $\Leftrightarrow$ Operation |
|          |                       |            |      |        | Default | 1 Disassociate                           |

4. In the displayed dialog box, confirm the information and click **OK**.

Х

#### 🔺 Disassociate Route Table

Disassociating this route table removes the route directed to the VPC endpoint from the route table. Exercise caution when performing this operation.

| Name | VPC | Type A  | ssociate |
|------|-----|---------|----------|
|      |     | Default | 1        |
|      |     | Cancel  | ок       |

### 2.8 Managing Tags of a VPC Endpoint

#### **Scenarios**

After a VPC endpoint is created, you can view its tags, or add, edit, or delete a tag.

Tags help identify VPC endpoints. You can add up to 20 tags to each VPC endpoint.

#### **NOTE**

If a predefined tag has been created on TMS, you can directly select the corresponding tag key and value.

For details about predefined tags, see Predefined Tag Overview.

If you have configured tag policies for VPC Endpoint, add tags to this VPC endpoint based on the tag policies. If you add a tag that does not comply with the tag policies, VPC endpoints may fail to be created. Contact your administrator to learn more about tag policies.

#### Add a Tag

Perform the following operations to tag an existing VPC endpoint:

- 1. Go to the **VPC endpoint list** page.
- 2. In the VPC endpoint list, locate the VPC endpoint and click its ID.
- 3. On the displayed page, select the **Tags** tab.
- 4. Click Add Tag.
- 5. In the displayed **Add Tag** dialog box, enter a key and a value.

If you have configured tag policies for VPC Endpoint, add tags to this VPC endpoint based on the tag policies. If you add a tag that does not comply with the tag policies, VPC endpoints may fail to be created. Contact your administrator to learn more about tag policies.

 Table 2-7 describes the tag requirements.

| Parameter | Requirement                                                                                 |  |  |
|-----------|---------------------------------------------------------------------------------------------|--|--|
| Tag key   | Cannot be left blank.                                                                       |  |  |
|           | • Must be unique for each resource.                                                         |  |  |
|           | <ul> <li>Can contain a maximum of 36<br/>characters.</li> </ul>                             |  |  |
|           | <ul> <li>Can contain only letters, digits, hyphens<br/>(-), and underscores (_).</li> </ul> |  |  |
| Tag value | Cannot be left blank.                                                                       |  |  |
|           | <ul> <li>Can contain a maximum of 43 characters.</li> </ul>                                 |  |  |
|           | • Can contain only letters, digits, hyphens (-), and underscores (_).                       |  |  |

Table 2-7 Tag requirements for VPC endpoints

6. Click **OK**.

#### Edit a Tag

Perform the following operations to edit a tag of a VPC endpoint:

- 1. Go to the **VPC endpoint list** page.
- 2. In the VPC endpoint list, locate the VPC endpoint and click its ID.
- 3. On the displayed page, select the **Tags** tab.
- 4. In the tag list, locate the tag and click **Edit** in the **Operation** column.
- 5. Enter a new value.

**NOTE** 

You can only edit tag values.

6. Click **OK**.

#### Delete a Tag

You can delete tags added to a VPC endpoint. Deleted tags cannot be restored. Exercise caution when performing this operation.

- 1. Go to the **VPC endpoint list** page.
- 2. In the VPC endpoint list, locate the VPC endpoint and click its ID.
- 3. On the displayed page, select the **Tags** tab.
- 4. In the tag list, locate the tag and click **Delete** in the **Operation** column.
- 5. Click OK.

# **3** Accessing OBS

#### **Scenarios**

This section describes how to access OBS using a VPN or Direct Connect connection.

#### D NOTE

OBS can be configured as a gateway VPC endpoint service on the VPC Endpoint console only in the LA-Mexico City1, LA-Sao Paulo1, and LA-Santiago regions.

To access OBS as gateway VPC endpoint services in other regions, you need to search for it by name. To obtain its name, you can **submit a service ticket** or contact the OBS O&M engineers.

#### Prerequisites

Your on-premises data center has been connected to your VPC using a VPN or Direct Connect connection.

• The VPC subnet that needs to communicate with the VPN gateway must include the OBS CIDR block. For details about how to obtain the OBS CIDR block, submit a service ticket or contact the OBS customer manager.

For details about how to create a VPN connection, see **Creating a VPN Gateway**.

• The VPC subnet that needs to communicate with the Direct Connect virtual gateway must include the OBS CIDR block. For details about how to obtain the OBS CIDR block, **submit a service ticket** or contact the OBS customer manager.

For details on how to enable Direct Connect, see Enabling Direct Connect.

#### Procedure

- 1. Go to the VPC endpoint list page.
- 2. On the displayed page, click **Buy VPC Endpoint**.
- 3. Set Service Category to Cloud Services and select com.myhuaweicloud.namexico-1.dns.
- 4. Configure required parameters.

| Buy VPC Endpoint   | 0                                                            |                                                                                                    |                                           |  |
|--------------------|--------------------------------------------------------------|----------------------------------------------------------------------------------------------------|-------------------------------------------|--|
|                    |                                                              |                                                                                                    |                                           |  |
| * Region           | Regions are geographic areas isolated from each other. Res   | serces are region-specific and cannot be used across regions through internal network connections. For low network latency and quick res | source access, select the nearest region. |  |
| * Billing Mode     | Pay-per-use 🕥                                                |                                                                                                    |                                           |  |
| * Service Category | Cloud services Find a service by name                        |                                                                                                    |                                           |  |
| * Service List     | Q. Specify filter criteria.                                  |                                                                                                    | (Q)                                       |  |
|                    | Name                                                         | Owner                                                                                                    | Type                                      |  |
|                    | com.myhuaweicloud.na-mexico-1.dns                            | huavei                                                                                                    | Interface                                 |  |
|                    | orm.myhuaweicloud.na-mexico-1.obs                            | huarwei                                                                                                    | Gateway                                   |  |
|                    | Currently selected: com.myhuaweicloud.na-mexico-1.dns        |                                                                                                    |                                           |  |
| * VPC              | View VPCs                                                    |                                                                                                    |                                           |  |
| * Subnet           | V Were Saturds Available IP Advances: 261                    |                                                                                                    |                                           |  |
| * IPv4 Address     | Automatically assign IP address Manually spec                | ly IP address                                                                                                    |                                           |  |
| Access Control     | 0                                                            |                                                                                                    |                                           |  |
| Төр                | It is recommended that you use TMS's predefined tag function | n to add the same tag to different cloud resources. View predefined tags Q                                                               |                                           |  |
|                    | Tag key Tag value                                            |                                                                                                    |                                           |  |
|                    | You can add 20 more tags.                                    |                                                                                                    |                                           |  |
| Description        |                                                              |                                                                                                    |                                           |  |

- 5. Click **Next** and **Submit**.
- 6. Check the private IP address returned after the VPC endpoint for connecting to DNS is created.
- 7. Add DNS records on the DNS server at your on-premises data center to forward requests for resolving OBS domain names to the VPC endpoint for accessing DNS.

The methods of configuring DNS forwarding rules vary depending on OSs. For details, see the DNS software operation guides.

This step uses Bind, a common DNS software, as an example to configure forwarding rules in the UNIX.

Method 1: In file **/etc/named.conf**, add the DNS forwarder configuration and set **forwarders** to the private IP address of the VPC endpoint for accessing DNS.

options { forward only; forwarders{ xx.xx.xx.xx;}; };

Method 2: In file **/etc/named.rfc1912.zones**, add the following content, and set **forwarders** to the private IP address of the VPC endpoint for accessing DNS.

The following uses the OBS endpoint and cluster address of an OBS bucket in the LA-Mexico City1 region as an example:

```
zone "obs.na-mexico-1.myhuaweicloud.com" {
type forward;
forward only;
forwarders{ xx.xx.xx;};
};
;
zone "obs.lz01.na-mexico-1.myhuaweicloud.com" {
type forward;
forward only;
forward only;
};
```

#### D NOTE

- If no DNS server is available at your on-premises data center, add the private IP address of the VPC endpoint in file **/etc/resolv.conf**.
- **obs.na-mexico-1.myhuaweicloud.com** indicates the OBS endpoint in the LA-Mexico City1 region.
- **obs.lz01.na-mexico-1.myhuaweicloud.com** indicates the address of the lz01 cluster where the OBS bucket is deployed.
- *xx.xx.xx* indicates the IP address returned in step 9.
- 8. Configure a DNS route from the on-premises node to the Direct Connect or VPN gateway.

*xx.xx.xx* indicates the private IP address of the VPC endpoint for accessing DNS. The traffic from the node to OBS needs to be directed to the Direct Connect or VPN gateway, and then to OBS through Direct Connect or VPN. Configure a permanent route at your on-premises data center and specify the IP address of the Direct Connect or VPN gateway as the next hop for accessing OBS.

route -p add xx.xx.xx.xx mask 255.255.255.255 xxx.xxx.xxx

#### 

- *xx.xx.xx* indicates the IP address returned in step 9.
- *xxx.xxx.xxx* indicates the IP address of the Direct Connect or VPN gateway created at your on-premises data center.
- The route command format varies depending on the OS. Use the route command format corresponding to the actual OS.
- 9. Repeat steps 5 to 9 to create a VPC endpoint for connecting to OBS.

#### **NOTE**

You can only access OBS using the OBS domain name in the region where the VPC endpoint is located.

10. Configure an OBS route from your on-premises data center to the Direct Connect or VPN gateway.

The IP address of OBS belongs to 100.125.0.0/16. Traffic from the data center to OBS needs to be directed to the Direct Connect or VPN gateway, and then to OBS through Direct Connect or VPN.

Configure a permanent route at your on-premises data center and specify the IP address of the Direct Connect or VPN gateway as the next hop for accessing OBS.

route -p add 100.125.0.0 mask 255.255.0.0 xxx.xxx.xxx

D NOTE

- If your on-premises data center is disconnected from the Direct Connect gateway or a VPN gateway, a connection between the on-premises node and the gateway must be established first.
- The route command format varies depending on the OS. Use the route command format corresponding to the actual OS.

# **4** Using Cloud Eye to Monitor VPC Endpoints

### 4.1 Monitoring VPC Endpoints

Monitoring is key to ensuring performance, reliability, and availability of VPC endpoints. Cloud Eye helps you track statuses and performance of your VPC endpoints in real time.

#### 

VPC Endpoint supports Cloud Eye in the CN East2, AF-Cairo, and CN Southwest-Guiyang1 (only some VPC endpoint metrics) regions. Check supported metrics on the management console.

This section covers the following content:

- Supported Metrics
- Setting an Alarm Rule
- Viewing Metrics

### **4.2 Supported Metrics**

#### Description

This topic describes VPC Endpoint namespaces, the metrics that can be monitored by Cloud Eye, and dimensions of these metrics. You can log in to the Cloud Eye console or call Cloud Eye APIs to query the VPC endpoint metrics and alarms.

#### Namespace

SYS.VPCEP

#### Metrics

Table 4-1 VPC Endpoint metrics

| Metric ID         | Name                                    | Description                                                                   | Value<br>Range | Monitore<br>d Object | Monitorin<br>g Period |
|-------------------|-----------------------------------------|-------------------------------------------------------------------------------|----------------|----------------------|-----------------------|
| vpcep_rx_b<br>ps  | Inbound<br>Bandwidth                    | Inbound<br>bandwidth of<br>the VPC<br>endpoint<br>Unit: bit/s                 | ≥ 0            | VPC<br>endpoint      | 60s                   |
| vpcep_tx_b<br>ps  | Outbound<br>Bandwidth                   | Outbound<br>bandwidth of<br>the VPC<br>endpoint<br>Unit: bit/s                | ≥ 0            |                      | 60s                   |
| vpcep_bps         | Inbound<br>and<br>Outbound<br>Bandwidth | Inbound and<br>outbound<br>bandwidth of<br>the VPC<br>endpoint<br>Unit: bit/s | ≥ 0            |                      | 60s                   |
| vpcep_rx_p<br>ps  | Inbound<br>PPS                          | Inbound PPS<br>of the VPC<br>endpoint<br>Unit: Packets/s                      | ≥ 0            |                      | 60s                   |
| vpcep_tx_p<br>ps  | Outbound<br>PPS                         | Outbound PPS<br>of the VPC<br>endpoint<br>Unit: Packets/s                     | ≥ 0            |                      | 60s                   |
| vpcep_pps         | Inbound<br>and<br>Outbound<br>PPS       | Inbound and<br>outbound PPS<br>of the VPC<br>endpoint<br>Unit: Packets/s      | ≥ 0            |                      | 60s                   |
| vpcep_rx_b<br>yte | Inbound<br>Traffic                      | Inbound traffic<br>of the VPC<br>endpoint<br>Unit: bytes                      | ≥ 0            |                      | 60s                   |
| vpcep_tx_b<br>yte | Outbound<br>Traffic                     | Outbound<br>traffic of the<br>VPC endpoint<br>Unit: bytes                     | ≥ 0            |                      | 60s                   |

| Metric ID                     | Name                      | Description                                                                                                    | Value<br>Range | Monitore<br>d Object       | Monitorin<br>g Period |
|-------------------------------|---------------------------|----------------------------------------------------------------------------------------------------|----------------|----------------------------|-----------------------|
| vpcep_drop<br>_num            | Packets<br>Dropped        | Number of<br>packets<br>dropped by<br>the VPC<br>endpoint<br>Unit: Packets                                                                               | ≥ 0            |                            | 60s                   |
| vpcep_con<br>nections         | Connectio<br>ns           | Number of<br>current<br>connections<br>established<br>between the<br>VPC endpoint<br>and the VPC<br>endpoint<br>service it<br>connects to<br>Unit: Count | ≥ 0            |                            | 60s                   |
| vpcep_act_<br>connection<br>s | Active<br>Connectio<br>ns | Number of<br>active<br>connections<br>established<br>between the<br>VPC endpoint<br>and the VPC<br>endpoint<br>service it<br>connects to<br>Unit: Count  | ≥ 0            |                            | 60s                   |
| vpcep_eps_<br>rx_bps          | Inbound<br>Bandwidth      | Inbound<br>bandwidth of<br>the VPC<br>endpoint<br>service<br>Unit: bit/s                                                                                 | ≥ 0            | VPC<br>endpoint<br>service | 60s                   |
| vpcep_eps_<br>tx_bps          | Outbound<br>Bandwidth     | Outbound<br>bandwidth of<br>the VPC<br>endpoint<br>service<br>Unit: bit/s                                                                                | ≥ 0            |                            | 60s                   |

| Metric ID              | Name                                    | Description                                                                              | Value<br>Range | Monitore<br>d Object | Monitorin<br>g Period |
|------------------------|-----------------------------------------|------------------------------------------------------------------------------------------|----------------|----------------------|-----------------------|
| vpcep_eps_<br>bps      | Inbound<br>and<br>Outbound<br>Bandwidth | Inbound and<br>outbound<br>bandwidth of<br>the VPC<br>endpoint<br>service<br>Unit: bit/s | ≥ 0            |                      | 60s                   |
| vpcep_eps_<br>rx_pps   | Inbound<br>PPS                          | Inbound PPS<br>of the VPC<br>endpoint<br>service<br>Unit: Packets/s                      | ≥ 0            |                      | 60s                   |
| vpcep_eps_<br>tx_pps   | Outbound<br>PPS                         | Outbound PPS<br>of the VPC<br>endpoint<br>service<br>Unit: Packets/s                     | ≥ 0            |                      | 60s                   |
| vpcep_eps_<br>pps      | Inbound<br>and<br>Outbound<br>PPS       | Inbound and<br>outbound PPS<br>of the VPC<br>endpoint<br>service<br>Unit: Packets/s      | ≥ 0            |                      | 60s                   |
| vpcep_eps_<br>rx_byte  | Inbound<br>Traffic                      | Inbound traffic<br>of the VPC<br>endpoint<br>service<br>Unit: bytes                      | ≥ 0            |                      | 60s                   |
| vpcep_eps_<br>tx_byte  | Outbound<br>Traffic                     | Outbound<br>traffic of the<br>VPC endpoint<br>service<br>Unit: bytes                     | ≥ 0            |                      | 60s                   |
| vpcep_eps_<br>drop_num | Packets<br>Dropped                      | Number of<br>packets<br>dropped by<br>the VPC<br>endpoint<br>service<br>Unit: Packets    | ≥ 0            |                      | 60s                   |

| Metric ID                         | Name                      | Description                                                                                                    | Value<br>Range | Monitore<br>d Object | Monitorin<br>g Period |
|-----------------------------------|---------------------------|----------------------------------------------------------------------------------------------------|----------------|----------------------|-----------------------|
| vpcep_eps_<br>connection<br>s     | Connectio<br>ns           | Number of<br>current<br>connections<br>established<br>between the<br>VPC endpoint<br>service and all<br>VPC endpoints<br>connect to it<br>Unit: Count | ≥ 0            |                      | 60s                   |
| vpcep_eps_<br>act_connec<br>tions | Active<br>Connectio<br>ns | Number of<br>active<br>connections<br>established<br>between the<br>VPC endpoint<br>service and all<br>VPC endpoints<br>connect to it<br>Unit: Count  | ≥ 0            |                      | 60s                   |

#### Dimension

| Кеу            | Value                |
|----------------|----------------------|
| ep_instance_id | VPC endpoint         |
| eps_id         | VPC endpoint service |

## 4.3 Setting an Alarm Rule

#### Scenarios

You can configure alarm rules to customize monitored objects and notification policies and to learn statuses of your endpoints at any time.

#### Procedure

- 1. Log in to the management console.
- 2. Hover on to display **Service List** and choose **Management & Governance** > **Cloud Eye**.
- 3. In the navigation pane on the left, choose **Alarm Management** > **Alarm Rules**.

- 4. On the **Alarm Rules** page, click **Create Alarm Rule** to create one. (You can also modify an existing alarm rule.)
- 5. In the displayed Create Alarm Rule page, configure parameters.
- 6. After configuring the parameters, click Create.

After the alarm rule is created, the system automatically notifies you if an alarm is triggered for your VPC endpoint.

**NOTE** 

For more information about VPC Endpoint alarm rules, see **Cloud Eye User Guide**.

### **4.4 Viewing Metrics**

You can view details of VPC Endpoint metrics on the Cloud Eye console.

#### Procedure

You can perform the same steps as described in the following to view the metrics of a VPC endpoint service or a VPC endpoint.

- 1. Log in to the management console.
- 2. Hover on to display **Service List** and choose **Management & Governance** > **Cloud Eye**.

#### Figure 4-1 Cloud Eye

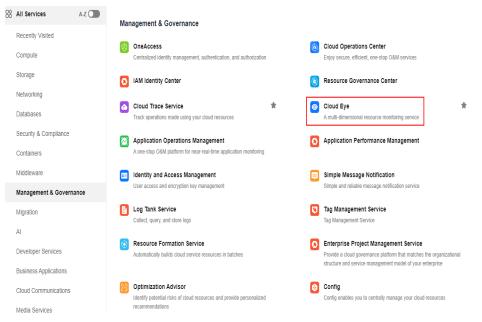

 In the navigation pane on the left, choose Cloud Service Monitoring > VPC Endpoint.

The VPC endpoint service tab is displayed.

| Figure 4 | -2 VPC | Endpoint |
|----------|--------|----------|
|----------|--------|----------|

Cloud Eye
Overview
Dashboards
Resource Groups
Alarm Management
Server Monitoring
Cloud Service Monitoring
Elastic IP and
Bandwidth
Elastic Load Balance
Cloud Backup and
Recovery
VPC Endpoint

4. Locate the VPC endpoint service and click **View Metric** in the **Operation** column to view its metrics.

You can view data of the last 1, 3, 12, or 24 hours, or data of the last 7 days.

## **5** Using CTS to Audit VPC Endpoints

## 5.1 Key Operations Recorded by CTS

#### **Scenarios**

With Cloud Trace Service (CTS), you can record operations associated with VPC Endpoint for later query, audit, and backtracking.

#### Prerequisites

You have enabled CTS.

#### **Key VPC Endpoint Operations Recorded by CTS**

| Table 5-1 | VPC Endpoint operations | s recorded by CTS |
|-----------|-------------------------|-------------------|
|-----------|-------------------------|-------------------|

| Operation                                                                 | Resource Type   | Trace                    |
|---------------------------------------------------------------------------|-----------------|--------------------------|
| Creating a VPC<br>endpoint service                                        | EndpointService | createEndpointService    |
| Modifying a VPC<br>endpoint service                                       | EndpointService | modifyEndpointService    |
| Deleting a VPC<br>endpoint service                                        | EndpointService | deleteEndpointService    |
| Rejecting or<br>accepting a VPC<br>endpoint service<br>connection request | EndpointService | serviceConnectionsAction |
| Adding or removing a whitelist record                                     | EndpointService | servicePermissionAction  |
| Creating a VPC<br>endpoint                                                | vpcEndpoint     | createEndpoint           |

| Operation                                             | Resource Type        | Trace                     |
|-------------------------------------------------------|----------------------|---------------------------|
| Modifying a VPC endpoint                              | vpcEndpoint          | modifyEndpoint            |
| Deleting a VPC<br>endpoint                            | vpcEndpoint          | deleteEndpoint            |
| Modifying routes<br>associated with a<br>VPC endpoint | vpcEndpoint          | modifyEndpointRouteTables |
| Modifying resource tags in batches                    | vpcEndpointOrService | batchModifyTag            |

## 5.2 Viewing Traces

#### **Scenarios**

After CTS is enabled, CTS starts recording operations on cloud resources. The CTS management console stores the last seven days of operation records.

This section describes how to query or export the last seven days of operation records on the management console.

#### Procedure

- 1. Log in to the management console.
- 2. Click 🔍 in the upper left corner and select the desired region and project.
- 3. In the upper left corner of the page, click  $\equiv$  to go to the service list. Under **Management & Governance**, click **Cloud Trace Service**.
- 4. In the navigation pane on the left, choose **Trace List**.
- 5. Specify filters as needed. The following filters are available:
  - Trace Type: Set it to Management or Data.
  - Trace Source, Resource Type, and Search By

Select filters from the drop-down list.

If you select Trace name for Search By, select a trace name.

If you select **Resource ID** for **Search By**, select or enter a resource ID.

If you select **Resource name** for **Search By**, select or enter a resource name.

- **Operator**: Select a specific operator (a user other than an account).
- Trace Status: Select All trace statuses, Normal, Warning, or Incident.
- Search time range: In the upper right corner, choose Last 1 hour, Last 1 day, or Last 1 week, or specify a custom time range.
- 6. Click arrow on the left of the required trace to expand its details.

Locate the required trace and click View Trace in the Operation column.
 A dialog box is displayed, showing the trace content.

## 6 Permissions Management

## 6.1 Creating a User and Granting VPC Endpoint Permissions

Use **IAM** to implement fine-grained permissions control over your VPC Endpoint resources. With IAM, you can:

- Create IAM users for employees based on your enterprise's organizational structure. Each IAM user has their own security credentials for accessing VPC Endpoint resources.
- Grant only the permissions required for users to perform a specific task.
- Entrust a HUAWEI ID or a cloud service to perform efficient O&M on your VPC Endpoint resources.

If your HUAWEI ID does not need individual IAM users, skip this section.

This section describes the process flow for granting permissions (see Figure 6-1).

#### Prerequisites

You must learn about permissions (see **Permissions**) supported by VPC Endpoint and choose policies or roles according to your requirements. To grant permissions for other services, learn about all **System Permissions** supported by IAM.

#### **Process Flow**

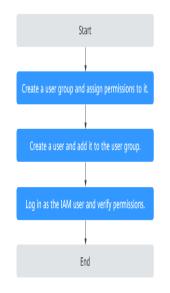

Figure 6-1 Process for granting VPC Endpoint permissions

#### 1. Create a user group and assign it permissions.

On the IAM console, create a user group and attach the **VPCEndpoint Administrator** policy to the group.

#### 2. Create an IAM user and add it to the created user group.

Create an IAM user and add it to the user group created in 1.

3. Log in as the IAM user and verify permissions.

In the authorized region, perform the following operations:

- On the Service List page, choose VPC Endpoint. Click Buy VPC Endpoint in the upper right corner. If you can buy a VPC endpoint, the VPCEndpoint Administrator policy has already taken effect.
- Choose another service from Service List. If a message appears indicating that you have insufficient permissions to access the service, the VPCEndpoint Administrator policy has already taken effect.

## **7** Quotas

#### What Is Quota?

Quotas can limit the number or amount of resources available to users, such as the maximum number of ECS or EVS disks that can be created.

If the existing resource quota cannot meet your service requirements, you can apply for a higher quota.

#### How Do I View My Quotas?

- 1. Log in to the management console.
- 2. Click 💿 in the upper left corner and select the desired region and project.
- In the upper right corner of the page, choose Resources > My Quotas. The Service Quota page is displayed.

#### Figure 7-1 My Quotas

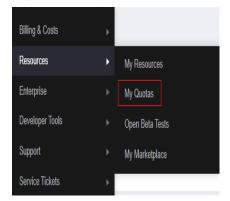

4. View the used and total quota of each type of resources on the displayed page.

If a quota cannot meet service requirements, apply for a higher quota.

#### How Do I Apply for a Higher Quota?

1. Log in to the management console.

 In the upper right corner of the page, choose Resources > My Quotas. The Service Quota page is displayed.

Figure 7-2 My Quotas

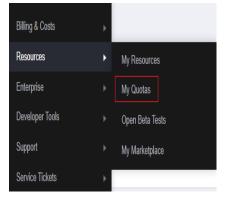

3. Click **Increase Quota** in the upper right corner of the page.

#### Figure 7-3 Increasing quota

| Instruct         Instruct Type         Disclosure           Ads train         40 ymp         6           Ads train         6         6           Instruct Type         Animatan         6           Instruct Type         10         6           Code Contract Engine         Coder         6 | Total Quota |
|----------------------------------------------------------------------------------------------------|-------------|
| Adds Staffing         0           Insign Management Server         Insign Management Server         0                                                                                                    |             |
| A Sandguadan 0<br>Image Managament Sinnita                                                                                                    |             |
|                                                                                                    |             |
| Cloud Container Eigine 0                                                                                                    |             |
|                                                                                                    |             |
| Fundam/Guteh 0                                                                                                    |             |
| rancesnurph Code storage(UB) 0                                                                                                    |             |
| Dak 3                                                                                                    |             |
| Elastic Videns Service Disk capacity(GB) 120                                                                                                    |             |
| Stapahala 4                                                                                                    |             |
| Storage Datable Paceway Service 0                                                                                                    |             |
| Solidge Lastater velocity Series 0                                                                                                    |             |
| Cloud Server Backup Service         0                                                                                                    |             |
| Loos Sente Salary Sente                                                                                                    |             |
| Solabe PE Serva 0                                                                                                    |             |
| schalber kin service 6                                                                                                    |             |
| Domin same 0                                                                                                    |             |
| C/1 10 USL selecting 0                                                                                                    |             |
| CCN Directory UKE, reference 0                                                                                                    |             |
| URi, preheating 0                                                                                                    |             |

- 4. On the **Create Service Ticket** page, configure parameters as required. In the **Problem Description** area, fill in the content and reason for adjustment.
- 5. After all necessary parameters are configured, select I have read and agree to the Ticket Service Protocol and Privacy Statement and click Submit.